# Package 'maanova'

April 15, 2020

<span id="page-0-0"></span>Version 1.56.0

Title Tools for analyzing Micro Array experiments

Author Hao Wu, modified by Hyuna Yang and Keith Sheppard with ideas from Gary Churchill, Katie Kerr and Xiangqin Cui.

Maintainer Keith Sheppard <keith.sheppard@jax.org>

Description Analysis of N-dye Micro Array experiment using mixed model effect. Containing analysis of variance, permutation and bootstrap, cluster and consensus tree.

License GPL  $(>= 2)$ 

URL <http://research.jax.org/faculty/churchill>

**Depends**  $R$  ( $>= 2.10$ )

Imports Biobase, graphics, grDevices, methods, stats, utils

Suggests qvalue, snow

Enhances Rmpi

biocViews Microarray, DifferentialExpression, Clustering

git\_url https://git.bioconductor.org/packages/maanova

git\_branch RELEASE\_3\_10

git\_last\_commit 34241b2

git\_last\_commit\_date 2019-10-29

Date/Publication 2020-04-14

# R topics documented:

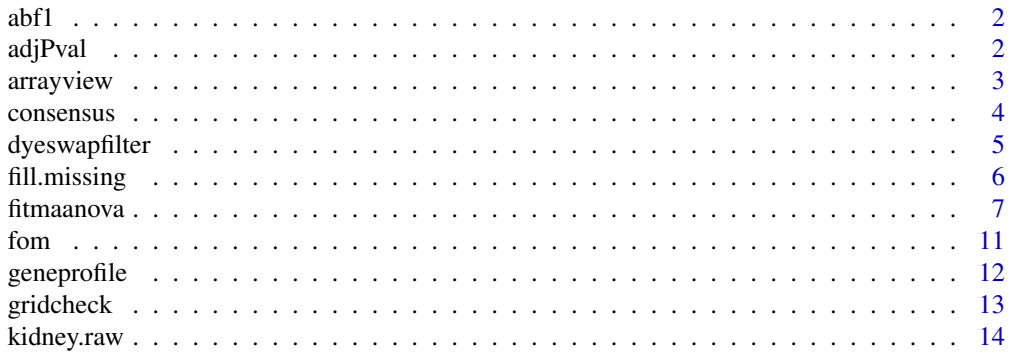

#### <span id="page-1-0"></span> $2 \,$  adjPval

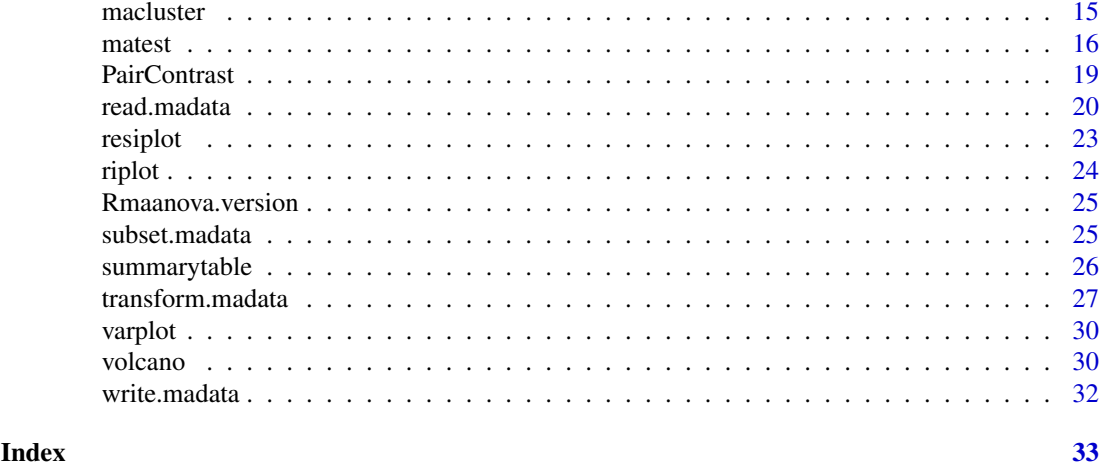

abf1 *Data for a 18-array Affymetrix experiment*

#### Description

This is the data set for a 18-array affymetrix experiment. There are three mouse strains, AJ, B6 and their F1 offspring. Three biological replicates each and two technical replicates for each individual.

#### Usage

data(abf1)

#### Format

An object of class madata.

# Examples

data(abf1)

adjPval *Generate FDR adjusted P values for F test result.*

#### Description

This function takes a result object from [matest](#page-15-1) and calculate the FDR adjusted P values. The new P values will be appended to the input object as additional fields. It has four options; "stepup" (Hochberg and Benjamini, 1990), "adaptive" (Benjamini and Hochberg, 2000), "stepdown" (Westfall and Young, 1993) and "jsFDR" (Storey, 2002). "jsFDR" option uses 'qvalue' package by John Storey and user suppose to install 'qvalue' package before using this option. There is no default option, thus you need to specify one option.

```
adjPval(matestobj, method=c("stepup","adaptive", "stepdown", "jsFDR"))
```
#### <span id="page-2-0"></span>arrayview 3

#### Arguments

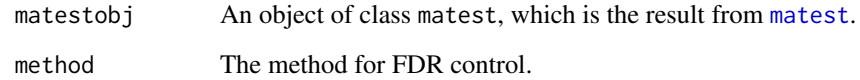

# Value

An object of class matest with the following fields added for each F test:

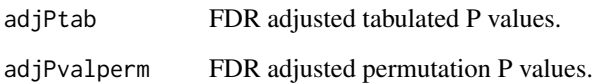

# Author(s)

Hao Wu

# Examples

```
data(abf1)
## Not run:
fit.full.simple = fitmaanova(abf1,formula = \simStrain)
# F-test strain effect
ftest.all = matest(abf1, fit.full.simple, term="Strain",n.perm= 1000)
# make FDR adjusted P values
ftest.all = adjPval(ftest.all, 'jsFDR')
# there will be new fields in test.strain.fix after this
```
## End(Not run)

<span id="page-2-1"></span>arrayview *View the layout of input data*

# Description

This function reconstructs the input data according to the Microarray grid location structure and plots the data according to the user specified color map.

By default, it will plot the log ratios for 2-dye array and raw intensity for 1-dye array. It does not work for N-dye (N>2) array at this time.

Note that if user collapsed the replicates by using 'avgrep' in [read.madata](#page-19-1), and then arrayview will not be available.

```
arrayview(object, ratio, array, colormap, onScreen=TRUE, ...)
```
# <span id="page-3-0"></span>Arguments

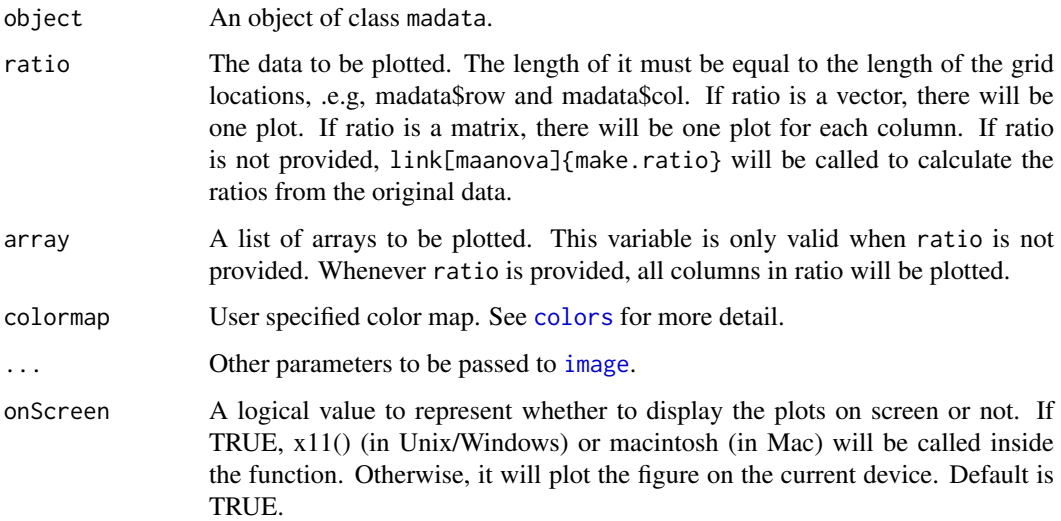

# Author(s)

Hao Wu

# Examples

```
## Not run:
data(kidney)
# arrayview data on screen
arrayview(kidney.raw, array=1)
graphics.off()
# arrayview raw data array 1 and 3 and output to postscript file
postscript(file="kidneyArrayview.ps")
arrayview(kidney.raw, array=c(1,3), onScreen=FALSE)
```
## End(Not run)

<span id="page-3-1"></span>consensus *Build consensus tree out of bootstrap cluster result*

# Description

This is the function to build the consensus tree from the bootstrap clustering analysis. If the clustering algorithm is hierarchical clustering, the majority rule consensus tree will be built based on the given significance level. If the clustering algorithm is K-means, a consensus K-means group will be built.

```
consensus(macluster, level = 0.8, draw=TRUE)
```
#### <span id="page-4-0"></span>dyeswapfilter 5

# Arguments

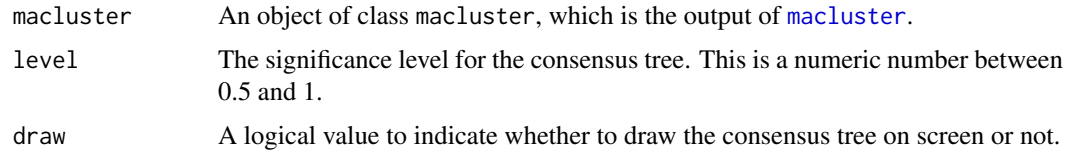

# Value

An object of class consensus.hc or consensus.kmean according to the clustering method.

#### Author(s)

Hao Wu

# See Also

[macluster](#page-14-1)

# Examples

```
# load data
data(abf1)
## Not run:
# fit the anova model
fit.fix = fitmaanova(abf1,formula = ~Strain)
# test Strain effect
test.fix = matest(abf1, fit.fix, term="Strain",n.perm= 1000)
# pick significant genes - pick the genes selected by Fs test
idx <- volcano(test.fix)$idx.Fs
# do k-means cluster on genes
gene.cluster <- macluster(fit.fix, term="Strain", idx, what="gene",
   method="kmean", kmean.ngroups=5, n.perm=100)
# get the consensus group
genegroup = consensus(gene.cluster, 0.5)
# get the gene names belonging to each group
genegroupname = genegroup$groupname
# HC cluster on samples
sample.cluster <- macluster(fit.fix, term="Strain", idx, what="sample",method="hc")
# get the consensus group
consensus(sample.cluster, 0.5)
## End(Not run)
```
dyeswapfilter *Gene filter for dye-swap experiment*

### Description

This function is used to flag the questionable spot in any kind of dye-swap experiment.

This function only works for 2-dye arrays.

#### <span id="page-5-0"></span>Usage

dyeswapfilter(dataobj, r=4)

# Arguments

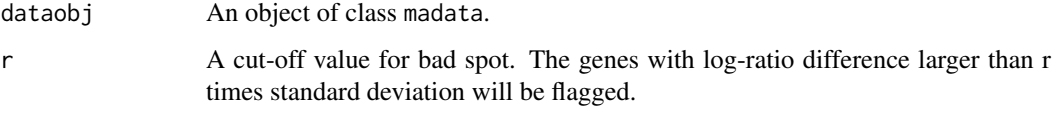

# Details

For each pair of dye-swap, the difference in log ratios (d) are computed. Then compute the IQR (interquartile range) of d and convert that to Standard Deviation by SD = IQR/1.35. Any gene with d larger than r times SD will be flagged.

Note that I assume in the input data object, the adjacent arrays is a dye-swap pair.

# Value

An object of class rawdata or madata with the flag field created or updated.

#### Author(s)

Hao Wu

# Examples

```
## Not run:
data(kidney)
# riplot before filtering
riplot(kidney.raw, array=1)
# filter the gene
rawdata <- dyeswapfilter(kidney.raw)
# riplot again - some genes are highlighted
riplot(rawdata, array=1)
## End(Not run)
```
<span id="page-5-1"></span>fill.missing *Fill in missing data*

# Description

This is the function to do missing data imputation.

```
fill.missing(data, method="knn", k=20, dist.method="euclidean")
```
#### <span id="page-6-0"></span>fitmaanova 7

#### Arguments

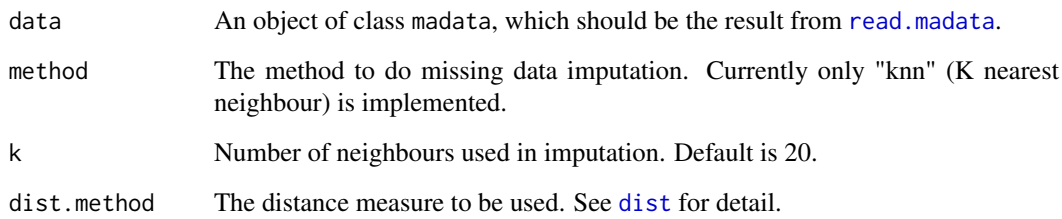

#### Details

This function will take an object of class madata and fill in the missing data. Currently only KNN (K nearest neighbour) algorithm is implemented. The memory usage is quadratic in the number of genes.

# Value

An object of class madata with missing data filled in.

#### Author(s)

Hao Wu

# References

O.Troyanskaya, M. Cantor, G. Sherlock, P. Brown, T. Hastie, R. Tibshirani, D. Botstein, & R. B. Altman. Missing Value estimation methods for DNA microarrays. Bioinformatics 17(6):520-525, 2001.

```
data(abf1)
# randomly generate some missing data
rawdata <- abf1
ndata <- length(abf1$data)
pct.missing <- 0.05 # 5% missing
idx.missing <- sample(ndata, floor(ndata*pct.missing))
rawdata$data[idx.missing] <- NA
rawdata <- fill.missing(rawdata)
# plot impute data versus original data
plot(rawdata$data[idx.missing], abf1$data[idx.missing])
abline(0,1)
```
<span id="page-6-1"></span>

#### <span id="page-7-0"></span>Description

This is the function to fit the ANOVA model for Microarray experiment. Given the data and formula, this function fits the regression model for each gene and calculates the ANOVA estimates, variance components for random terms, fitted values, etc. For a mixed effect models, the output estimates will be BLUE and BLUP.

All terms used in the formula should be corresponding to the factor names in designfile except "Spot" and "Label". "Spot" represents the spotting effect and "Label" represents the labeling effects. They are from the within slide technical replicates. If there is no replicated spots, These two terms cannot be fitted. Also these two terms cannot be fitted for one-dye system (e.g., Affymetrix arrays). (Note that Dye effect should not be fitted in one-dye system).

A typical formula will be like "~Array+Dye+Sample", which means you want to fit Array, Dye and Sample effect in the ANOVA model. In this case, you need to have Array, Dye and Sample columns in your input design file. Make sure you have enough degree of freedom when making a model. Also you need to be careful about confounding problem.

If you have multiple factors in your experiment, you can specify the main and interaction effect in the formula. At this time, only two-way interactions are allowed.

When you have random or covariate effect they should be specified in the 'random' and 'covariate', and also in the formula.

For most mixed effect models, Array should be treated as random factor. Sample should be treated as random if you have biological replicates. Note that the reference sample (0's in Sample) will always be treated as fixed even if you specify Sample as random.

Note that the calculation could be very slow for mixed effect models. The computational time depends on the number of genes, number of arrays and the size of the random variables (dimension of Z matrix).

Array specific covariate should be included in the design matrix, and gene specific covariate should be read by 'covM' in read.madata(), and need to be specified in covariate term.

#### Usage

```
fitmaanova(madata, formula, random= \sim1, covariate = \sim1, mamodel,
           inits20,method=c("REML","ML","MINQE-I","MINQE-UI", "noest"),
           verbose=TRUE, subCol=FALSE)
```
#### Arguments

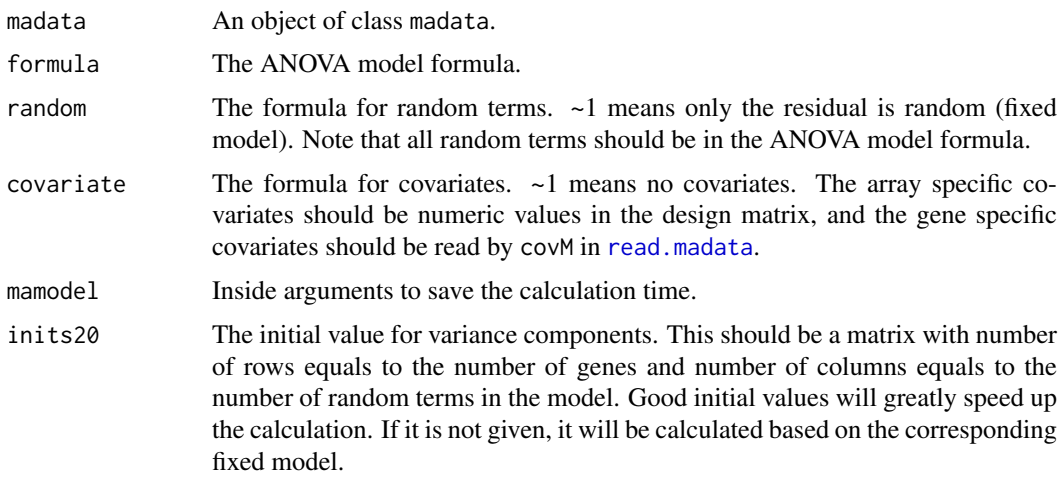

#### fitmaanova 9

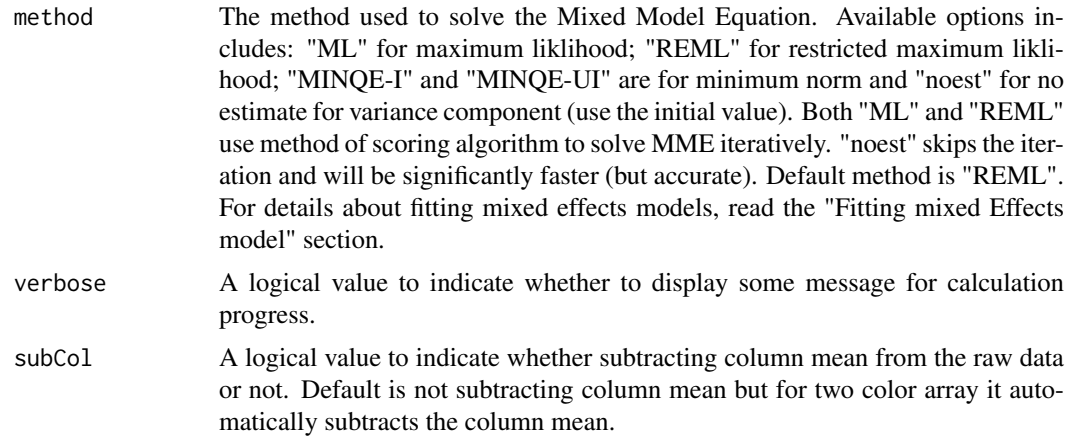

# Value

It returns anova and anova.subcol. Depending on 'subCol' option, one field may not contain any information. Still it needs two fields to calculate Fss test statistics. anova and anova.subcol contains the same following fields.

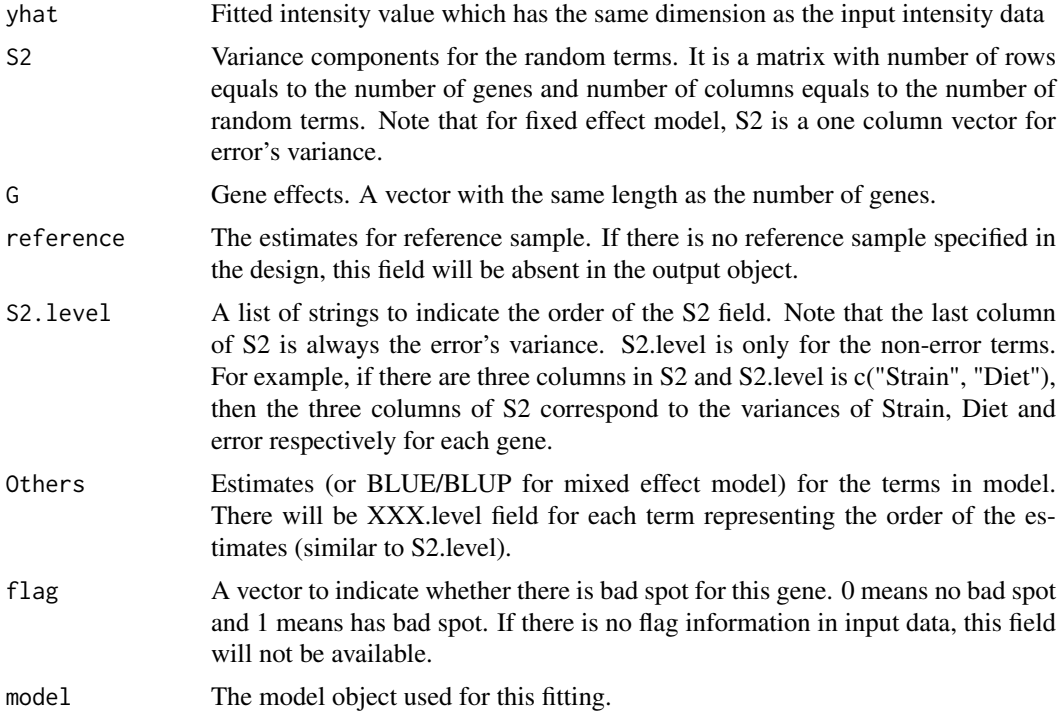

#### Fitting mixed Effects model

Fitting mixed effects models needs a lot of computation. A good starting value for the variances is very important. This function first treats all random factors as fixed and fits a fixed effects model. Then variances for random factors are calculated and used as the initial values for mixed effects model fitting.

There are several methods available for fitting the mixed effects model. "noest" does not really fit the mixed effects model. It takes the initial variance and solve mixed model equations to get the estimates (BLUE and BLUP). "MINQE-I" and "MINQE-UI" are based on minimum norm unbiased

estimators. It is can be thought as a first iterate solution of "ML" and "REML", respectively. "ML" and "REML" are based on maximum likelihood and restricted maximum likelihood. Both of them need to be solved iteratively so they are very slow to compute. For "ML" and "REML", a MINQUE estimates is used as the starting value. "Method of scoring" is used as the iteratively algorithm to solve ML and REML. "Method of scoring" algorithm is similar to New-Raphson method except that it uses the expected value of Hessian (second derivative matrix of the objective function) instead of Hessian itself. Method of scoring is more robust to poor starting values and the Hessian is easier to calculate than Newton-Raphson.

For more mathematical details please read Searle et al.

#### Author(s)

Hao Wu

#### References

Kerr and Churchill(2001), Statistical design and the analysis of gene expression microarrays, *Genetical Research*, 77:123-128.

Kerr, Martin and Churchill(2000), Analysis of variance for gene expression microarray data, *Journal of Computational Biology*, 7:819-837.

Searle, Casella and McCulloch, *Variance Components*, John Wiley and sons, Inc.

#### See Also

[makeModel](#page-0-0), [matest](#page-15-1)

```
###################################
# fixed model fitting
###################################
# load in abf1 data
data(abf1)
## Not run:
# fit model with random effect
fit.full.mix <- fitmaanova(abf1, formula = ~Strain+Sample,
   random = ~Sample)
# this is to explain the usage of including covariate variable.
# .CEL file is not included in the package, thus use can not use this.
# array specific covariate : add it to the design matrix
beforeRma \leq ReadAffy() # suppose there are 18 arrays.
rmaData <- rma(beforeRma)
datafile <- exprs(rmaData)
design.table=data.frame(Array=row.names(pData(beforeRma)))
Strain = rep(c('Aj', 'B6', 'B6xAJ')), each=6)
Sample = rep(c(1:9), each=2)Cov1 = sample(1:100,18) # this is artificial example
designfile.cov1 = cbind(design.table, Strain, Sample,Cov1)
data.cov1=read.madata(datafile, designfile=designfile.cov1)
fit.cov1 = fitmaanova(data.cov1,formula = \simStrain+Sample+Cov1, covariate = \sim Cov1)
# gene specific covariate - make artificial 'covM' matrix
covm = matrix(rnorm(length(datafile)), nrow=nrow(datafile))
```
<span id="page-9-0"></span>

<span id="page-10-0"></span>fom the contract of the contract of the contract of the contract of the contract of the contract of the contract of the contract of the contract of the contract of the contract of the contract of the contract of the contra

```
designfile.cov2 = cbind(design.table, Strain, Sample)
data.cov2=read.madata(datafile, designfile=designfile.cov2, covM=covm)
fit.cov2 = fitmaanova(data.cov2,formula = \simStrain+Sample+covM, covariate = \sim covM)
## End(Not run)
```
# fom *Figure of Merit*

# Description

K-means clustering needs a given number of groups, which is difficult to guess in most of the cases. This function calculates the Figure of Merit values for different number of groups and generates the FOM plot (FOM value versus number of groups). Lower FOM value means better grouping. User can decide the number of groups in kmeans cluster based on that result.

# Usage

fom(anovaobj, idx.gene, term, ngroups)

# Arguments

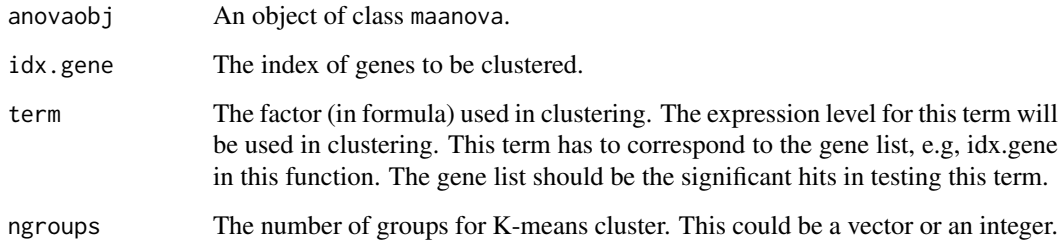

# Value

A vector of FOM values for the given number of groups

# Author(s)

Hao Wu

# References

Yeung, K.Y., D.R. Haynor, and W.L.Ruzzo (2001). Validating clustering for gene expression data. *Bioinformatics*, 17:309-318.

# See Also

[macluster](#page-14-1), [consensus](#page-3-1), [kmeans](#page-0-0)

# Examples

```
# load in data
data(abf1)
# fit the anova model
## Not run:
fit.fix = fitmaanova(abf1,formula = ~Strain)
# test Strain effect
test.fix = matest(abf1, fit.fix, term="Strain",n.perm= 1000)
# pick significant genes - pick the genes selected by Fs test
idx <- volcano(test.fix)$idx.Fs
# generate FOM
m <- fom(fit.fix, idx, "Strain", 10)
## End(Not run)
```
geneprofile *Expression plot for selected genes*

# Description

This function generate a plot with many lines. Each line represents a gene. The y-axis is the estimated expression level for the given factor from ANOVA model. The x-axis is for the levels of the give factor, e.g., different strains.

# Usage

geneprofile(anovaobj, term, geneidx, col="blue", type="b", ylim, xlab, ylab, ...)

# Arguments

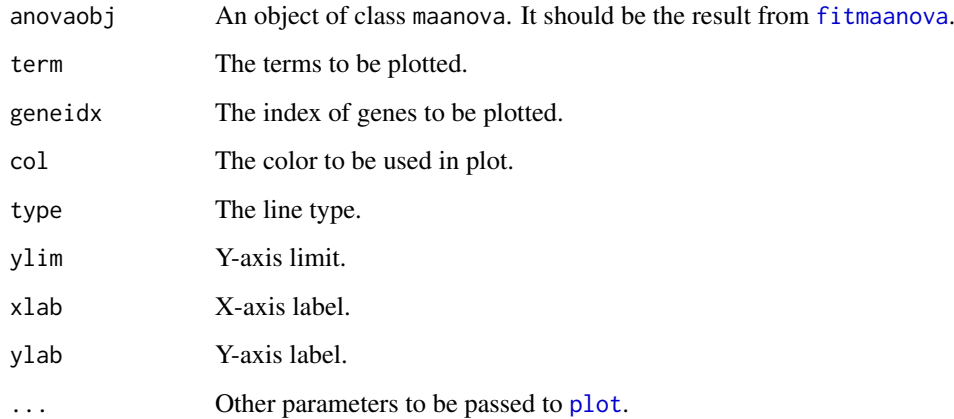

# Author(s)

Hao Wu

<span id="page-11-0"></span>

#### <span id="page-12-0"></span>gridcheck and the state of the state of the state of the state of the state of the state of the state of the state of the state of the state of the state of the state of the state of the state of the state of the state of

#### Examples

```
# load in data
data(abf1)
# fit the anova model
## Not run:
fit.fix = fitmaanova(abf1, formula = \simStrain)
# test Strain effect
test.fix = matest(abf1, fit.fix, term="Strain",n.perm= 1000)
# pick significant genes - pick the genes selected by Fs test
idx <- volcano(test.fix)$idx.Fs
geneprofile(fit.fix, "Strain", idx)
## End(Not run)
```
gridcheck *Plot grid-by-grid data comparison for arrays*

#### Description

This function is used to check microarray data quality. It can check the data within the same array or cross different arrays.

Normally, on one array, the intensity data for both channels (Cy5 and Cy3) should be highly correlated (also apparent on the RI plot). The intensity data for the same sample on different arrays should be highly correlated too. Normally if an error happened in gridding, only a few blocks will be gridded. This function does the scatter plot on a grid basis to check the quality of hybridization and gridding.

If you only provide array1 (either an integer or a vector), it will do grid check within the same array, that is, for each slide, there will be one scatter plot for log2(Red) versus log2(Green) for each grid. If you provide array1 and array2 (both need to be one integer), it will check the data for the same sample (sample ID information is in experimental design) for these two arrays. If there's no common sample on these two arrays, the function will report an error.

In either case, you should see a nearly linear curve in all plots. If there were errors in hybridization and/or gridding, some of the plots will look messy. Then you have to check if something wrong happened, e.g., miss labeling, wrong gridding, etc.

If you don't have grid information for the data, this function will be unavailable.

Note that this function only works for 2-dye array.

#### Usage

gridcheck(rawdata, array1, array2, highlight.flag = TRUE, flag.color = "Red", margin =  $c(3.1, 3.1, 3.1, 1.1)$ 

#### Arguments

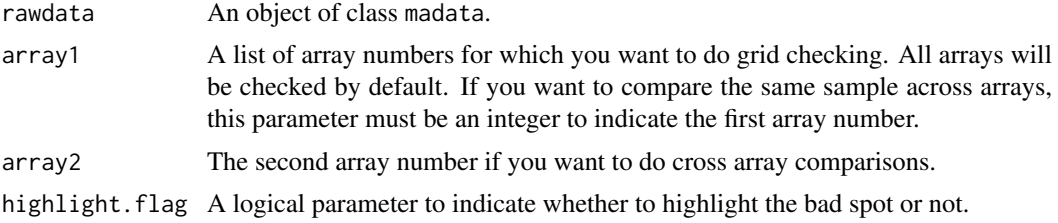

<span id="page-13-0"></span>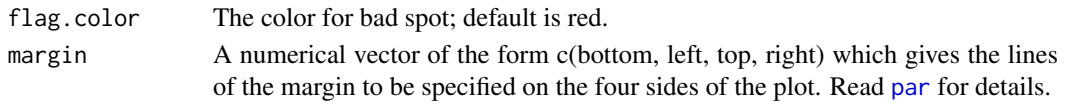

# Note

This function will plot one figure for each array. So if you have many arrays, there will be many figures generated.

# Author(s)

Hao Wu

# Examples

```
## Not run:
# load in data
data(kidney)
# grid check on the first arrays
gridcheck(kidney.raw, array1=1, margin=c(1,1,1,1))
graphics.off()
# grid check array 1 versus array 2
gridcheck(kidney.raw, array1=1, array2=2)
graphics.off()
```
## End(Not run)

kidney.raw *Kidney Data from CAMDA*

#### Description

This is a 24-array double reference design. Six samples are compared to a reference with dye swapped and all arrays are duplicated. Flag for bad spots is included in the data.

# Usage

data(kidney)

# Format

An object of class madata.

# Source

<http://www.camda.duke.edu>

#### References

Prichard CC, Hsu L, Delrow J and Nelson PS (2001), Project normal: defining normal variance in mouse gene expression, *PNAS*, 98:13266

# Examples

data(kidney)

<span id="page-14-1"></span><span id="page-14-0"></span>

#### Description

This function bootstraps K-means or hierarchical clusters and builds a consensus tree (consensus group for K-means) from the bootstrap result.

# Usage

```
macluster(anovaobj, term, idx.gene, what = c("gene", "sample"),
   method = c("hc", "kmean"), dist.method = "correlation",
   hc.method = "ward", kmean.ngroups, n.perm = 100)
```
#### Arguments

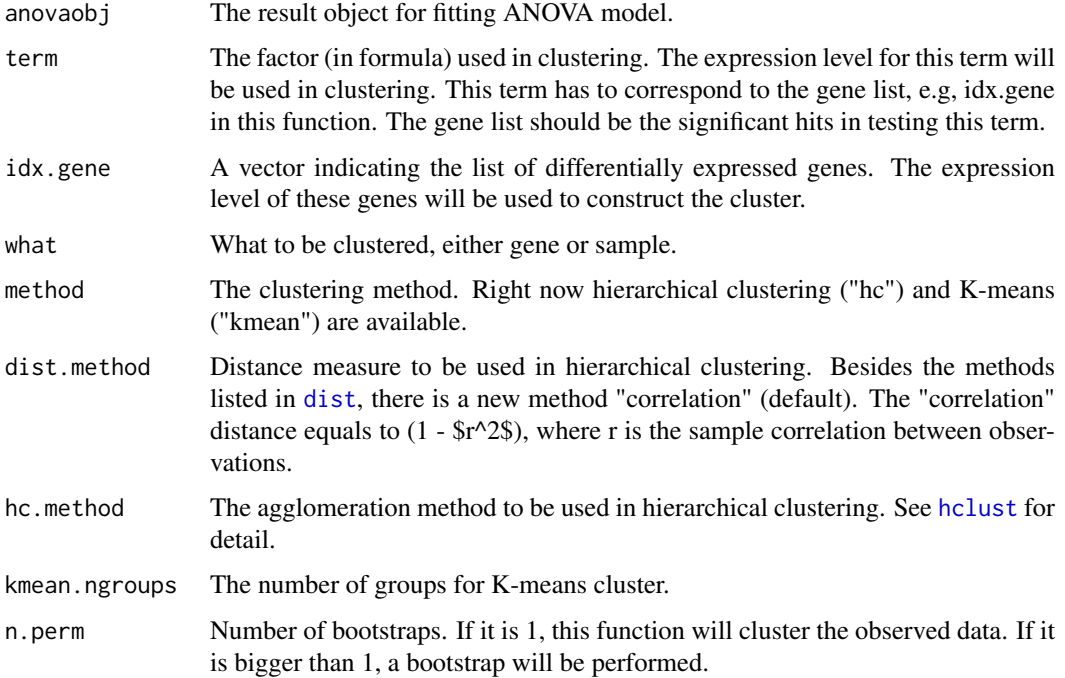

#### Details

Normally after the F test, user can select a list of differentially expressed genes. The next step is to investigate the relationship among these genes. Using the expression levels of these genes, the user can cluster the genes or the samples using either hierarchical or K-means clustering algorithm. In order to evaluate the stability of the relationship, this function bootstraps the data, re-fits the model and recluster the genes/samples. Then for a certain number of bootstrap iterations, say, 1000, we have 1000 cluster results. We can use [consensus](#page-3-1) to build the consensus tree from these 1000 trees.

Note that if you have a large number (say, more than 100) of genes/samples to cluster, hierarchical clustering could be very unstable. A slight change in the data can result in a big change in the tree structure. In that case, K-means will give better results.

16 matest number of the state of the state of the state of the state of the matest number of the matest number of the state of the state of the state of the state of the state of the state of the state of the state of the

Value

An object of class macluster.

#### Author(s)

Hao Wu

# See Also

[hclust](#page-0-0), [kmeans](#page-0-0), [consensus](#page-3-1)

# Examples

```
# load in data
data(abf1)
# fit the anova model
## Not run:
fit.fix = fitmaanova(abf1, formula = \simStrain)
# test Strain effect
test.fix = matest(abf1, fit.fix, term="Strain",n.perm= 1000)
# pick significant genes - pick the genes selected by Fs test
idx <- volcano(test.fix)$idx.Fs
# do k-means cluster on genes
gene.cluster <- macluster(fit.fix, term="Strain", idx, what="gene",
  method="kmean", kmean.ngroups=5, n.perm=100)
# get the consensus group
consensus(gene.cluster, 0.5)
# HC cluster on samples
sample.cluster <- macluster(fit.fix, term="Strain", idx, what="sample",method="hc")
# get the consensus group
consensus(sample.cluster, 0.5)
## End(Not run)
```
<span id="page-15-1"></span>matest *Statistical test for Microarray experiment*

# Description

This is the function to perform F or T test on one or multiple experimental factor(s). Permutation test will be carried upon request.

```
matest(data, anovaobj, term, Contrast, n.perm=1000, nnodes=1,
       critical=.9, test.type = c("ttest", "ftest"),
       shuffle.method=c("sample", "resid"),
       MME.method=c("REML","noest","ML"),
       test.method=c(1,1),pval.pool=TRUE, verbose=TRUE)
```
<span id="page-15-0"></span>

#### <span id="page-16-0"></span>matest 17

# Arguments

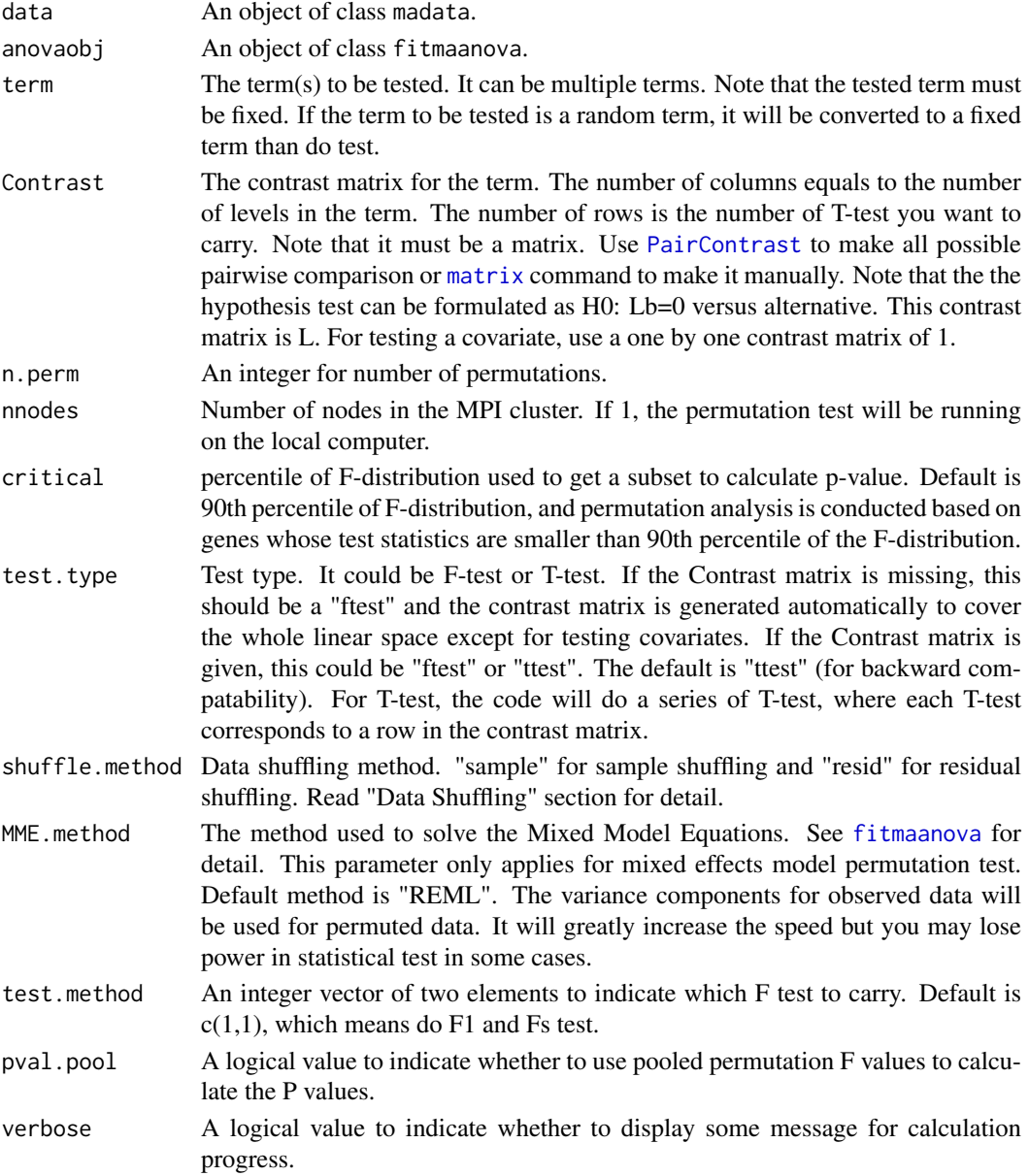

# Details

If user provide a comparison matrix, this function will perform T-test on the given comparison(s). Otherwise, this function will perform F-test for the given term.

There are three types of tests available. All three tests are based on the gene-specific ANOVA model. F1 is the usual F statistic, Fs is based on the James-Stein shrinkage estimates of the error variance.

Permutation tests can run on MPI cluster. This feature is only available for Unix/Linux system. Several other R packages (such like SNOW, Rmpi, etc.) are needed for using cluster. You may need help from your system administrator to setup LAM-MPI correctly. For detailed information on LAM-MPI cluster setup and the cluster usage in R, read "MPI\\_README" distributed with the package.

# Value

An object of class matest, which is a list of the following components:

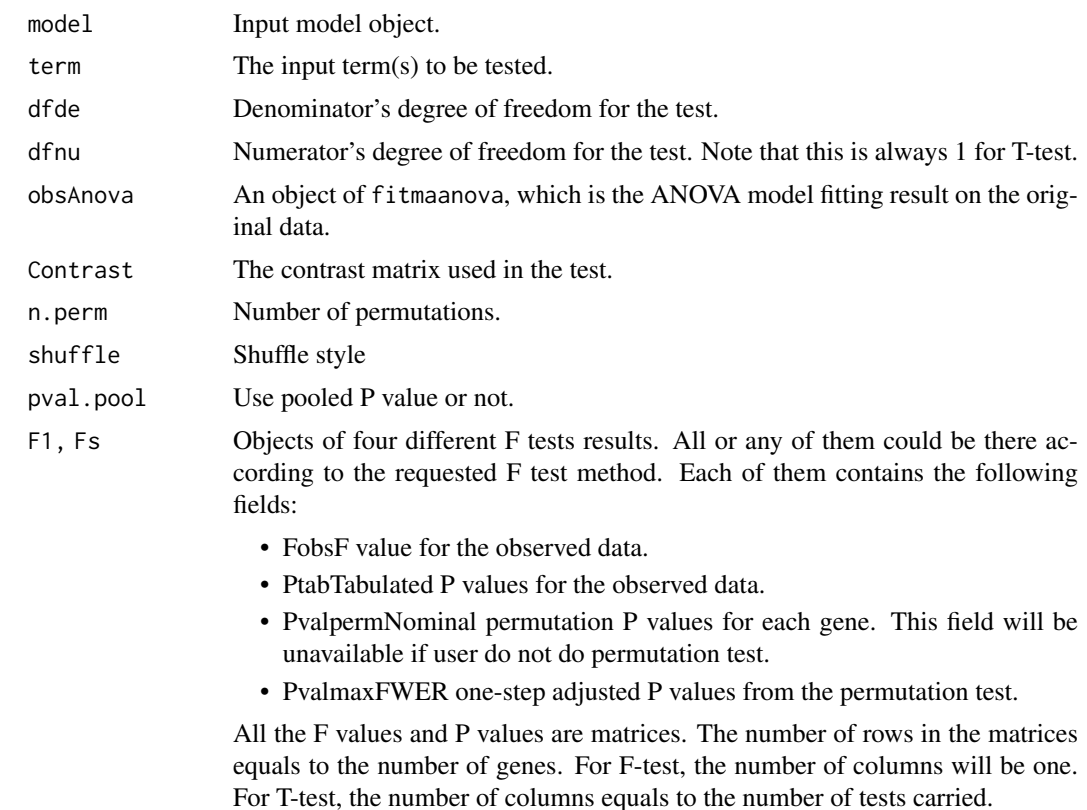

# Data Shuffling

Data shuffling method is a crucial part in the permutation test. Currently there are two shuffling method available, residual shuffling and sample shuffling.

Residual shuffling is to shuffle the null model residuals within gene without replacement.

Sample shuffling is to shuffle the samples based on the nesting relationship among the experimental factors in the model. For sample shuffling, you need to make sure you have a good sample size. Otherwise the result may be biased.

# Author(s)

Hao Wu

# References

Cui, X. and Churchill,GA (2003), Statistical tests for differential expression in cDNA Microarray experiments, *Genome Biology* 4:210.

Cui, X., Hwang, J.T.G., Blades N., Qiu J. and Churchill GA (2003), Improved statistical tests for differential gene expression by shrinking variance components, to be submitted.

# See Also

[makeModel](#page-0-0), [fitmaanova](#page-6-1)

<span id="page-17-0"></span>

#### <span id="page-18-0"></span>PairContrast 19

# Examples

```
# load in abf1 data
data(abf1)
## Not run:
fit.full.mix <- fitmaanova(abf1, formula = ~Strain+Sample,
   random = ~Sample)ftest.all = matest(abf1, fit.full.mix, test.method=c(1,1),
    shuffle.method="sample", term="Strain", n.perm= 100)
C = matrix(c(1, -1, 0, 1, 0, -1), ncol=3, byrow=T)ftest.pair = matest(abf1, fit.full.mix, Contrast = C,
   term="Strain", n.perm=100)
## End(Not run)
```
<span id="page-18-1"></span>PairContrast *Pairwise comparison matrix*

# Description

It returns all possible pairwise comparison.

# Usage

PairContrast(n)

# Arguments

n Number of levels in test term.

# Value

res All pairwise comparison matrix.

#### Author(s)

Hyuna Yang

```
# load in abf1 data
data(abf1)
## Not run:
fit.full.mix <- fitmaanova(abf1, formula = ~Strain+Sample,
   random = ~Sample)
ftest.all = matest(abf1, fit.full.mix, test.method=c(1,1),
   shuffle.method="sample", term="Strain", n.perm= 100)
C = PairContrast(3)
ftest.pair = matest(abf1, fit.full.mix, Contrast = C,
   term="Strain", n.perm=100)
## End(Not run)
```
<span id="page-19-1"></span><span id="page-19-0"></span>

# Description

This is the function to read Microarray experiment data from a TAB delimited text file or matrix object.

# Usage

```
read.madata(datafile=datafile, designfile=designfile, covM = covM,
arrayType=c("oneColor", "twoColor"),header=TRUE, spotflag=FALSE, n.rep=1, avgreps=0,
 log.trans=FALSE, metarow, metacol, row, col, probeid, intensity, matchDataToDesign=FALSE, ...)
```
# Arguments

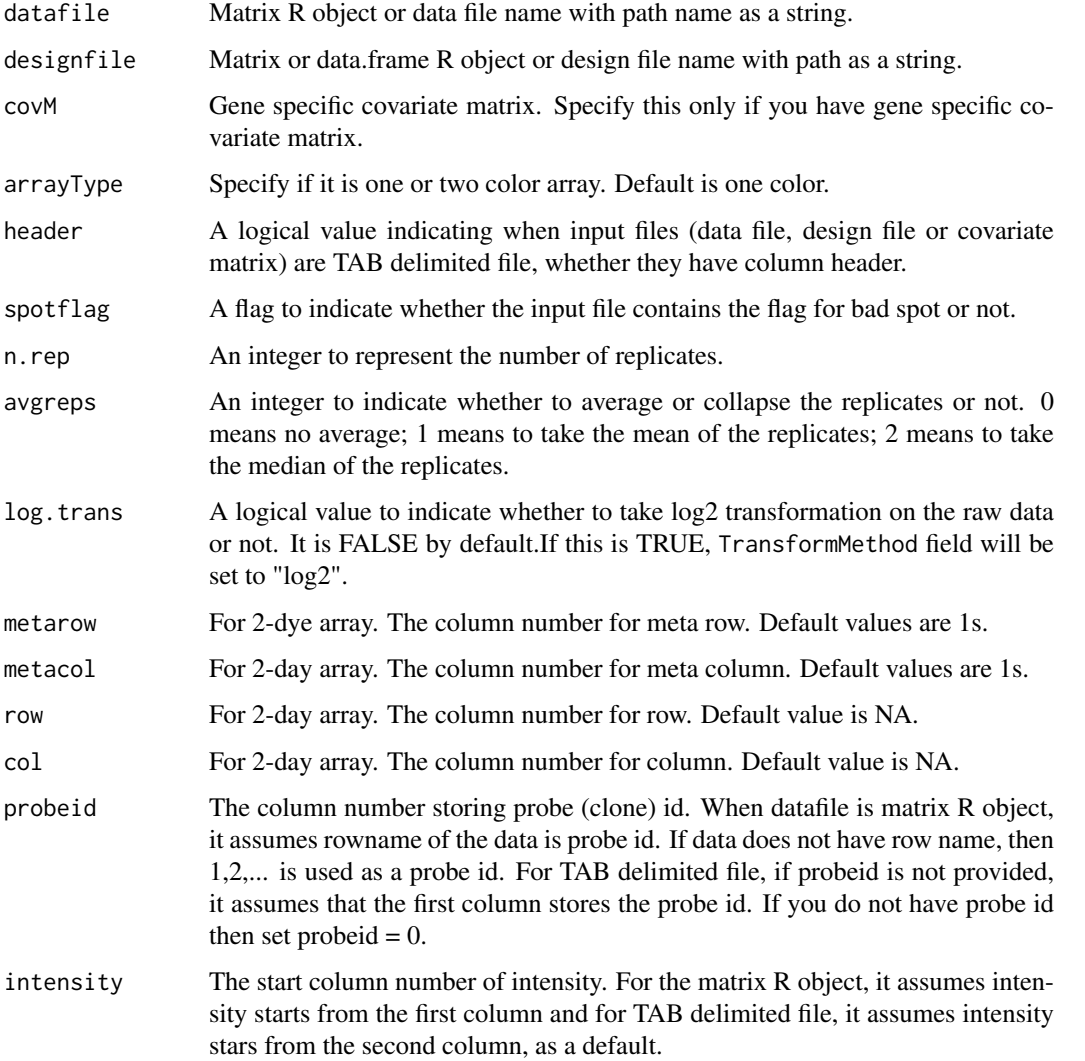

#### matchDataToDesign

Defaults to false. If set to TRUE then the datafile column headers (or colnames(datafile) in the case of a matrix) will be matched up to the design file's Array column. This allows you to ignore the input order of array data as long as the datafile's header values can be matched exactly to the designfile's Array values

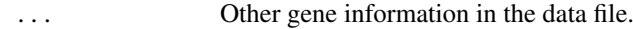

#### Value

An object of class madata, which is a list of following components:

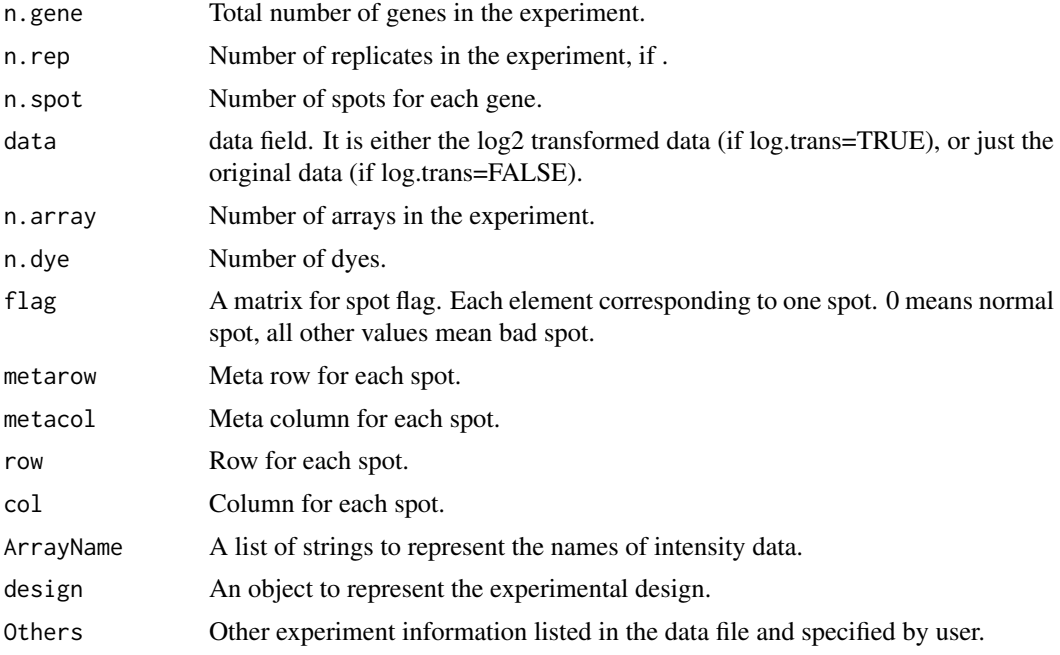

# Preparing data file

Before using the package, user need to prepare the input data file.

1) The data file can be a matrix type R object, such as the output of exprs() from array or beadarray package. It is assumed that the intensity is started from the first column and row name is probe ID. Otherwise, column number containing probe ID and intensity should be specified.

2) The data file can be a TAB delimited text file. In this file, each row corresponds to a gene. In the columns, you can put some gene specific information, e.g., the Probe ID, Gene Bank ID, etc. and the grid location of the spot. But most importantly you need to put the intensity data after that. Most of the Microarray gridding software generate one file for each slide. At this point, you need to manually combine them into the data file. You need to decide which data you want to use in analysis, e.g., mean versus median, background subtracted or not, etc. For N-dye array, your intensity data should have N columns for each array. These N columns need to be adjacent to each other. You can put the spot flag as a column after intensity data for each array. (Note that if you have flag, you will have N+1 columns data for each array.) If you have replicates, replicated measurements of the same probe (clone) on the same array should appear in adjacent rows.

For example, for a 2-dye cDNA array, you have four slides scanned by Gene Pix and you get four files. First you open your favorite Spread Sheet editor, e.g., MS Excel. Copy your probe ID and Cluster ID to the first 2 columns. Then open one of the files generated by Gene Pix, copy the grid <span id="page-21-0"></span>location into next 4 columns (you only need to do this once because they are all the same for four slides). Then for all four files, copy the two columns of foreground median value (if you want to use it) and one column of flag to the file in the order of Cy5, Cy3, flag. Then select the whole file and row sort it according to probe ID. Save the file as tab delimited text file and you are done.

The data file must be "full", that is, all rows have to have the same number of fields. When you have missing data in your datafile, you need to check the data or use [fill.missing](#page-5-1) to fill in missing variable.

Sometimes leading and trailing TAB in the text file will bring problems, depends on the operating system. So user need to be careful about that.

#### Preparing design file

Design file can be data.frame or matrix R object or TAB delimited text file. Number of rows of this file equals number of arrays times N (the number of dyes) (plus one for column header, if design file is a TAB delimited file and header  $= T$ ). The row of design file \*MUST\* be organized by the order of datafile unless the matchDataToDesign parameter is set to TRUE. For example, if the datafile stores the intensity from array1, array11, array2,..., then the row of designfile must follow this order. Number of columns of this file depends on the experimental design. For example, you can have "Strain", "Diet", "Sex", etc. in your design file. You \*MUST\* have a column named "Array" in the design file. For two-color array, in addition to the "Array" column, you must have "Sample" and "Dye" columns (case sensitive) in the design file. "Sample" should be integers representing biological individuals. Reference samples should have Sample number to be zero(0). Reference sample will always be treated as fixed factor in mixed model and it will not be involved in any test.

You must NOT have "Spot", "Label" and "covM" columns. They are reserved for spotting, labeling and covariance effects.

Note that you DO NOT have to use all factors in design file. You can put all factors in design file but turn them on/off in formula in [fitmaanova](#page-6-1).

#### Preparing covariate file

If you have array specific covariate, it should be included in the design matrix. If you have gene specific covariate, you need to prepare matrix type R object or TAB delimited text file, "covM". The size of "covM" equals to the size of intensity data (and TAB delimited text file must have column header if header  $=$  T, but NO row name). Specify covM only if you have gene specific covariate variable. Covariate variable must be a numeric value and need to be specified in the [fitmaanova](#page-6-1).

#### Author(s)

Hao Wu

```
# note that .CEL files are not distributed with the package, thus following
# code does not work. This shows how to read data from affy (or beadarray)
# package, when TAB delimited design file is ready.
```

```
## Not run:
library(affy)
beforeRma <- ReadAffy()
rmaData <- rma(beforeRma)
datafile <- exprs(rmaData)
abf1 <- read.madata(datafile=datafile,designfile="design.txt")
```
#### <span id="page-22-0"></span>resiplot 23

```
# make and read designfile (data.frame type R object) from R
design.table <- data.frame(Array=row.names(pData(beforeRma)));
Strain \leq rep(c('Aj', 'B6', 'B6xAJ'), each=6)
Sample \leq rep(c(1:9), each=2)
designfile <- cbind(design.table, Strain, Sample)
abf1 <- read.madata(datafile, designfile=designfile)
# read in a TAB delimited file with spot flag - for two color array
# HAVE TO SPECIFY that the data is from two color array
kidney.raw <- read.madata("kidney.txt", designfile="kidneydesign.txt",
metarow=1, metacol=2, col=3, row=4, probeid=6,
intensity=7, arrayType='twoColor',log.trans=T, spotflag=T)
```
## End(Not run)

resiplot *Residual plot for Microarray Experiment*

#### Description

This is the function to plot the residuals versus fitted value figure. Two channels, e.g., red and green, are drawn in seperate figures.

# Usage

resiplot(madata, anovaobj, header, xlab, ylab)

# Arguments

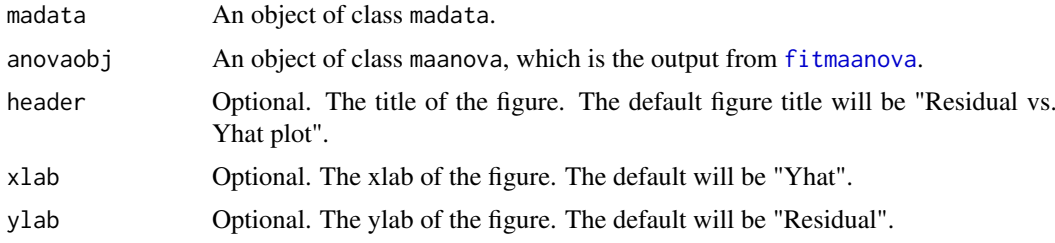

# Author(s)

Hao Wu

```
# load abf1 data
data(abf1)
## Not run:
fit.full.mix <- fitmaanova(abf1, formula = ~Strain+Sample,
  random = ~\simSample)
resiplot(abf1, fit.full.mix)
## End(Not run)
```
## <span id="page-23-0"></span>Description

This function only works for 2-dye array at this time. It will plot the log-ratio (log2(R/G)) versus log-intensity (log2(R\*G)/2) figure for Micro Array experiment. Ideal RI plot will be points scattered around the y=0 horizontal line.

This function works for madata. This function and [arrayview](#page-2-1) assume the data is on log2 based scale. So if your rawdata is not pre-transformed, you should not do riplot on the raw data.

#### Usage

```
riplot(object, title, xlab, ylab, array, color = "blue",highlight.flag = TRUE,
    flag.color = "Red", idx.highlight, highlight.color = "Green",
   rep.connect = FALSE, onScreen=TRUE)
```
#### Arguments

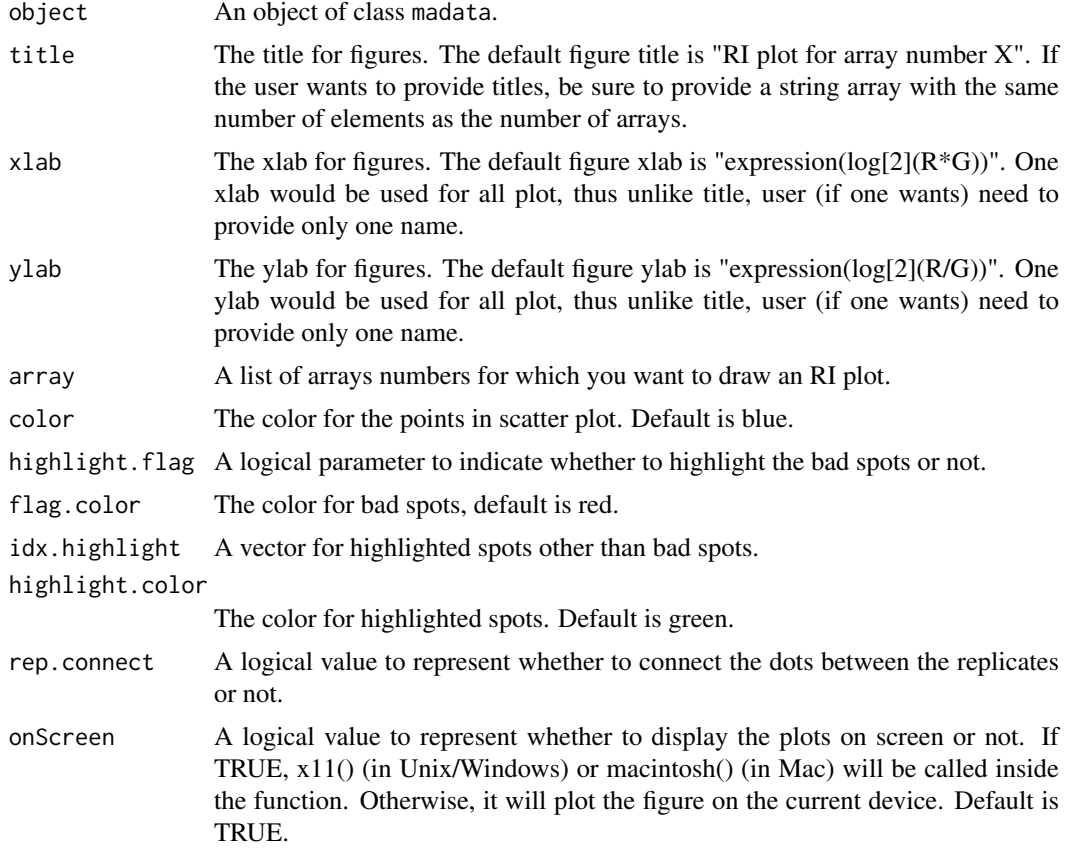

## Note

This function will plot one figure for each array. So if you have many arrays, there will be many figures generated.

#### <span id="page-24-0"></span>Rmaanova.version 25

#### Author(s)

Hao Wu

# Examples

```
## Not run:
data(kidney)
# riplot raw data on screen
riplot(kidney.raw)
graphics.off()
# riplot raw data array 1 and 3 and output to postscript file
postscript(file="kidneyRIplot.ps")
riplot(kidney.raw, array=c(1,3), onScreen=FALSE)
```

```
## End(Not run)
```
Rmaanova.version *Display the current version of the package*

#### Description

This is the function to display the current verion number of R/maanova pakcage.

#### Usage

Rmaanova.version()

#### Author(s)

Hao Wu

#### Examples

Rmaanova.version()

subset.madata *Subsetting Microarray data objects*

# Description

Return subsets of an an object of class madata meeting given conditions.

```
## S3 method for class 'madata'
subset(x, arrays, genes, ...)
```
# <span id="page-25-0"></span>Arguments

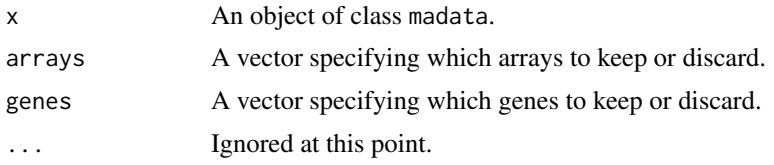

# Value

An object of class madata with specified arrays and genes.

# Author(s)

Hao Wu

# Examples

```
data(kidney)
## Not run:
smalldata <- subset(kidney.raw, arrays=c(1,2))
# take out the all arrays except array 1
idx.array <- 1:kidney.raw$n.array
smalldata <- subset(kidney.raw,arrays=(idx.array[-1]))
# take out gene number 1 to 20
smalldata <- subset(kidney.raw,genes=1:20)
```
## End(Not run)

summarytable *Summarize the matest result.*

#### Description

This function returns list of probe ID with p-value, FDR adjusted p-value or fold change selected by given threshold.

#### Usage

```
summarytable(matestobj, method=c("Fold.change","Pvalperm","adjPvalperm"),
     test =c("F1","Fs"),whichTest=c("F1.Pvalperm","F1.adjPvalperm",
        "Fs.Pvalperm","Fs.adjPvalperm"),
        threshold, outfile="summarytable.csv")
```
# Arguments

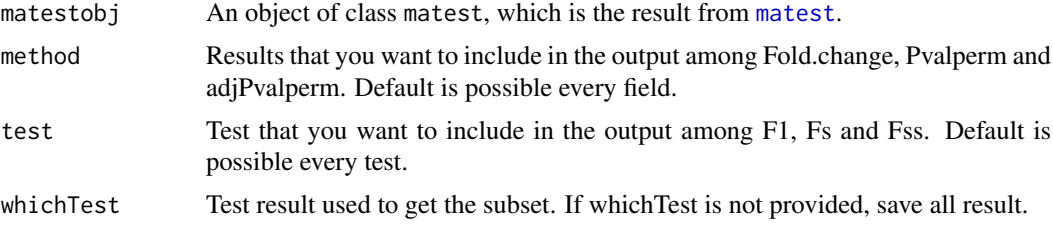

#### <span id="page-26-0"></span>transform.madata 27

#### Details

This function use

#### Value

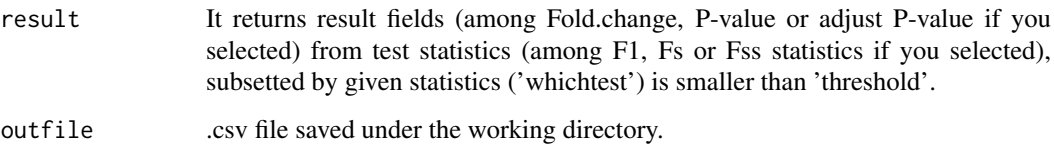

# Author(s)

Hyuna Yang

#### Examples

```
data(abf1)
## Not run:
fit.full.simple = fitmaanova(abf1, formula = \sim Strain)
# F-test strain effect
ftest.all = matest(abf1, fit.full.simple, term="Strain", n.perm= 1000)
# make FDR adjusted P values
ftest.all = adjPval(ftest.all, 'jsFDR')
summarytable(ftest.all, outfile='all.csv')
smallset = summarytable(ftest.all, method ='Pvalperm',
test=c('F1','Fs'), whichTest='Fs.Pvalperm', threshold = 0.1)
```
## End(Not run)

transform.madata *Micro Array experiment data transformation*

# Description

This is the function to transform the Micro Array experiment data based on the given method.

```
## S3 method for class 'madata'
transform(`_data`,method=c("shift","glowess","rlowess","linlog","linlogshift"),
      lolim, uplim, f=0.1, iter=3, degree=1, cg=0.3, cr=0.3, n.bin=10,
       draw=c("screen", "dev", "off"), ...)
```
#### <span id="page-27-0"></span>Arguments

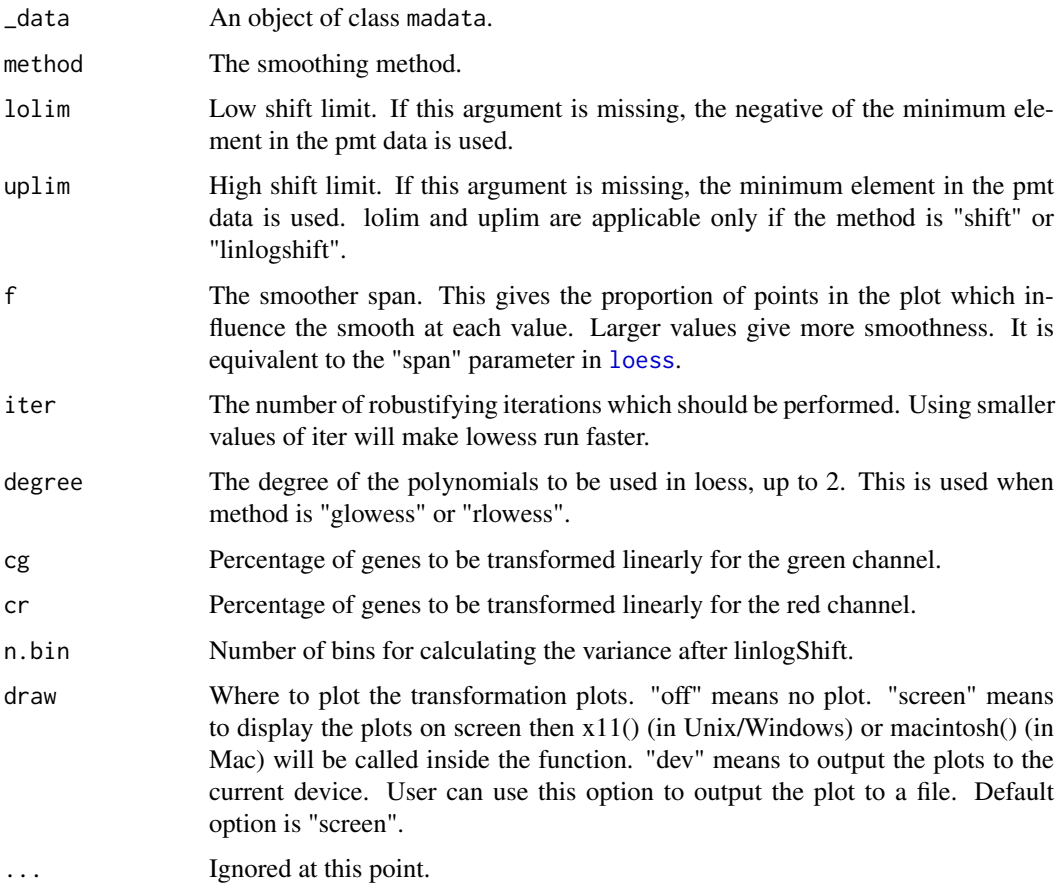

#### Details

The smoothing methods include:

shift – the calculation of offset is based on the minimum sum of absolute deviations (SAD). Each array will have its own offset value. The data after shift cannot be smaller than 1.

glowess – Intensity-based lowess. This method is to smooth the scatter plot of Ratio (R/G) versus Intensity ( $R*G$ ). The formula in the fitting is ratio  $\sim$  intensity.

rlowess – Joint lowess. This method is to smooth the scatter plot of Ratio versus Intensity and grid locations. It is the joint of intensity-based lowess and spatial loess. You have to have the grid location for every spot in order to use this method. The formula in fitting is ratio  $\sim$  intesity + row + col.

linlog – Linear-log transformation.

linlogshift – Linear-log shift transformation.

Previously, intensity lowess was called global lowess and joint lowess was called regional lowess. So I use "glowess" and "rlowess" in the method. Although the method names doesn't make too much sense, I will keep them for the reason of backward compatibility.

If you have replicated spots and want to collapse them in [read.madata](#page-19-1) by providing avgreps=1 or 2, you will lose grid information and joint lowess will be unavailable.

Note that this function is only working for two-dye array.

#### <span id="page-28-0"></span>transform.madata 29

# Value

The return value is an object of class madata. Compared with the input object, the following fields are changed:

- Field data is the transformed data.
- Field TransformMethod will be the transformation method applied.

# Author(s)

Hao Wu

#### References

Kerr and Churchill(2001), Statistical design and the analysis of gene expression microarrays, *Genetical Research*, 77:123-128.

Kerr, Martin and Churchill(2000), Analysis of variance for gene expression microarray data, *Journal of Computational Biology*, 7:819-837.

Cui, Kerr and Churchill(2002), Data transformations for cDNA Microarray data, submitted, find manuscript in www.jax.org/research/churchill.

#### See Also

[loess](#page-0-0)

```
# load in data
data(kidney)
# do regional loess on raw data
## Not run:
raw.lowess <- transform.madata(kidney.raw, method="rlowess")
graphics.off()
#do shift without displaying the plot
data1.shift <- transform.madata(kidney.raw, method="shift", lolim=-50,
    uplim=50,draw="off")
# do global lowess and output the plots to a postscript file
postscript(file="glowess.ps")
data1.glowess <- transform.madata(kidney.raw, method="glowess", draw="dev")
graphics.off()
# do linear-log
data1.linlog <- transform.madata(kidney.raw, method="linlog")
graphics.off()
# do linear-log shift
data1.linlogshift <- transform.madata(kidney.raw, method="linlogshift",
 lolim=-50, uplim=50)
graphics.off()
## End(Not run)
```
<span id="page-29-0"></span>

# Description

This function plots the density curve of each variance component of a result from [fitmaanova](#page-6-1). If the input is from fixed model ANOVA, it will plot one curve for error variance component. If the input is from mixed model ANOVA, it will plot multiple curves, one for a random term (including error).

#### Usage

varplot(anovaobj, xlab, ylab, main)

#### Arguments

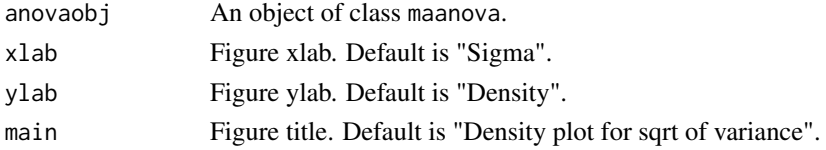

#### Author(s)

Hao Wu

# See Also

[fitmaanova](#page-6-1), [density](#page-0-0)

# Examples

```
# load abf1 data
data(abf1)
## Not run:
fit.full.mix <- fitmaanova(abf1, formula = ~Strain+Sample,
   random = ~Sample)
varplot(fit.full.mix)
## End(Not run)
```
volcano *Volcano plot for F test results*

# Description

This function generates a volcano-like plot given the F test results.

```
volcano(matestobj, threshold=c(0.001,0.05),
        method=c("unadj","unadj"), title="Volcano Plot",
        highlight.flag=TRUE, onScreen=TRUE)
```
#### volcano 31

#### Arguments

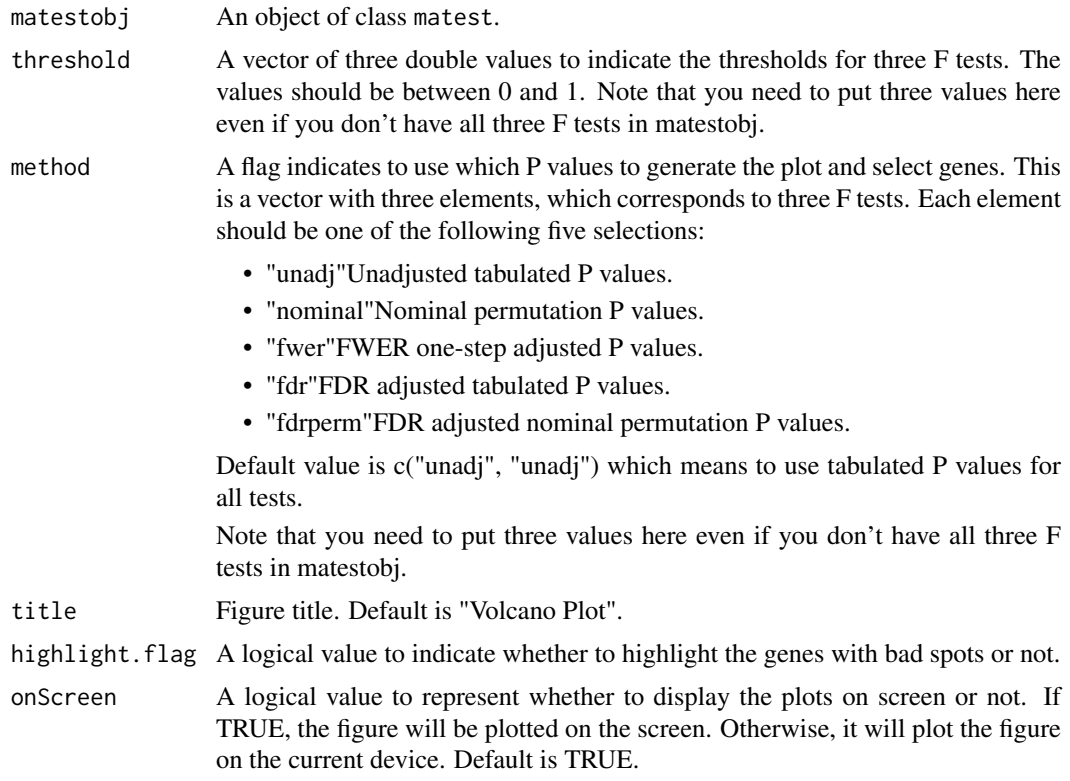

# Details

This function allows one to visualize the results from the F or T tests. The figure looks like an erupting volcano. There will be one plot For F-test result and multiple plots for T-test result, each plot corresponds to one T-test. You must have F1 test result in the input object in order to do volcano plot.

On the plot, blue dots are the genes selected by the F1 test. The y-axis value is  $-log10(P-value)$ for the F1 test and x-axis value is proportional to the fold changes. A horizontal line represents the significance threshold of the F1 test. The red dots are the genes selected by the Fs test (if there's Fs test result). If there is flag information in the data and the user wants to highlight the flagged genes, the genes with any bad spots will be circled by a black circle.

## Value

For F-test volcano plot, it returns an object which is a list of the following four fields:

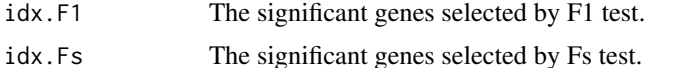

idx.all The significant genes selected by all four F tests.

For T-test volcano plot, it returns an array of the above object. Each element in the array corresponds to one T-test.

# Author(s)

Hao Wu

# Examples

```
## Not run:
data(abf1)
fit.full.mix <- fitmaanova(abf1, formula = ~Strain+Sample,
   random = ~\simSample)
ftest.all = matest(abf1, fit.full.mix, test.method=c(1,1),
    shuffle.method="sample", term="Strain", n.perm= 100)
volcano(ftest.all)
## End(Not run)
```
write.madata *Write Micro Array data to a TAB delimited simple text file*

# Description

This function is used to write the contents of an object of class madata to a TAB delimited simple text file.

# Usage

```
write.madata(madata, datafile="madata.txt", designfile="design.txt")
```
# Arguments

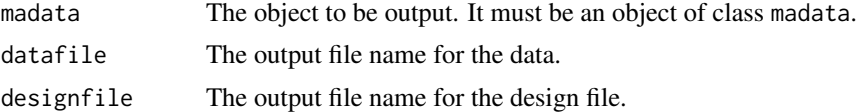

# Author(s)

Hao Wu

```
# load abf1 data
data(abf1)
# take out first 6 arrays
## Not run:
smalldata <- subset(abf1, array=1:6)
# write to file
write.madata(smalldata, datafile="smallabf1.txt",
      designfile="smallabf1design.txt")
## End(Not run)
```
<span id="page-31-0"></span>

# <span id="page-32-0"></span>**Index**

∗Topic IO read.madata , [20](#page-19-0) write.madata, $32$ ∗Topic cluster consensus , [4](#page-3-0) macluster, 1<mark>5</mark> ∗Topic datasets abf1 , [2](#page-1-0) kidney.raw , [14](#page-13-0) ∗Topic dplot varplot , [30](#page-29-0) ∗Topic hplot arrayview , [3](#page-2-0) geneprofile , [12](#page-11-0) gridcheck , [13](#page-12-0) resiplot , [23](#page-22-0) riplot , [24](#page-23-0) volcano , [30](#page-29-0) ∗Topic models dyeswapfilter , [5](#page-4-0) fitmaanova, [7](#page-6-0) fom , [11](#page-10-0) matest , [16](#page-15-0) PairContrast, [19](#page-18-0) ∗Topic smooth transform.madata , [27](#page-26-0) ∗Topic utilities adjPval , [2](#page-1-0) fill.missing, [6](#page-5-0) Rmaanova.version, [25](#page-24-0) subset.madata , [25](#page-24-0) summarytable, [26](#page-25-0) abf1 , [2](#page-1-0) adjPval , [2](#page-1-0) arrayview , [3](#page-2-0) , *[24](#page-23-0)* colors , *[4](#page-3-0)* consensus, [4](#page-3-0), [11](#page-10-0), [15](#page-14-0), [16](#page-15-0) density , *[30](#page-29-0)* dist , *[7](#page-6-0)* , *[15](#page-14-0)* dyeswapfilter , [5](#page-4-0)

fill.missing , [6](#page-5-0) , *[22](#page-21-0)*

fitmaanova , [7](#page-6-0) , *[12](#page-11-0)* , *[17,](#page-16-0) [18](#page-17-0)* , *[22](#page-21-0) , [23](#page-22-0)* , *[30](#page-29-0)* fom , [11](#page-10-0) geneprofile , [12](#page-11-0) gridcheck , [13](#page-12-0) hclust , *[15](#page-14-0) , [16](#page-15-0)* image , *[4](#page-3-0)* kidney *(*kidney.raw *)* , [14](#page-13-0) kidney.raw , [14](#page-13-0) kmeans , *[11](#page-10-0)* , *[16](#page-15-0)* loess , *[28](#page-27-0) , [29](#page-28-0)* macluster , *[5](#page-4-0)* , *[11](#page-10-0)* , [15](#page-14-0) makeModel , *[10](#page-9-0)* , *[18](#page-17-0)* matest , *[2](#page-1-0) , [3](#page-2-0)* , *[10](#page-9-0)* , [16](#page-15-0) , *[26](#page-25-0)* matrix , *[17](#page-16-0)* PairContrast, [17](#page-16-0), [19](#page-18-0) par , *[14](#page-13-0)* plot , *[12](#page-11-0)* read.madata , *[3](#page-2-0)* , *[7,](#page-6-0) [8](#page-7-0)* , [20](#page-19-0) , *[28](#page-27-0)* resiplot , [23](#page-22-0) riplot , [24](#page-23-0) Rmaanova.version, [25](#page-24-0) subset.madata , [25](#page-24-0) summarytable , [26](#page-25-0) transform.madata , [27](#page-26-0) varplot , [30](#page-29-0) volcano , [30](#page-29-0) write.madata, [32](#page-31-0)